## TB200 (Rev1) - Read a Linux FC in Windows

View and copy Linux based files from a Centroid CNC flash card on your Windows PC using Explore2FS. This tool allows you to view and copy/paste any files from a Linux based CENTROID CNC flash card to your Windows PC. Useful for retrieving system configuration files and part program files. All you'll need is the explore2fs.exe program and a usb compact flash card reader.

- 1 Download the explore2fs program from <a href="http://www.chrysocome.net/explore2fs">http://www.chrysocome.net/explore2fs</a>
- 2 Unzip the file to a folder on your windows computer
- 3 Plug in the Linux FC from the control to the compact flash reader on the window computer.
- 4 Run the explore2fs.exe program to view the Linux files. You can even drag and drop files from the Linux FC to your desktop.

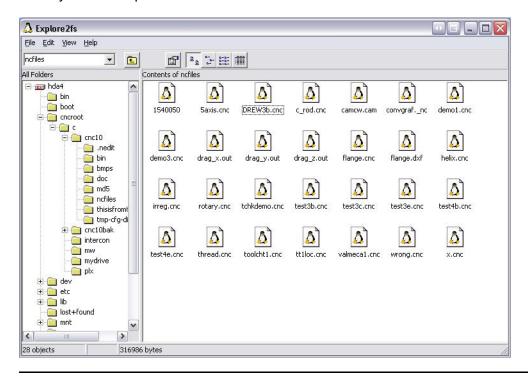

## **Document History**

Rev1 Created on 2007-03-05 by #300